# **Tuesday – Part 5**

*Petr Kropík* 

#### *MATLAB – GUI and multimedia – addition*

## **Example: Creating an AVI file**

To export a sequence of MATLAB graphs as an AVI format movie, perform these steps: Create an AVI file object, using the avifile function.

```
aviobj = avifile('mymovie.avi','fps',5);
```
AVI file objects support properties that let you control various characteristics of the AVI movie, such as colormap, compression, and quality. (See the avifile reference page for a complete list.) avifile uses default values for all properties, unless you specify a value. The example sets the value of the frames per second (fps) property. Capture the sequence of graphs and put them into the AVI file, using the addframe function.

```
for k=1:25 
     h = plot(fft(eye(k+16))); 
     set(h,'EraseMode','xor'); 
     axis equal; 
     frame = getframe(gca); 
     aviobj = addframe(aviobj,frame); 
end
```
The example uses a for loop to capture the series of graphs to be included in the movie. You typically use addframe to capture a sequence of graphs for AVI movies. However, because this particular MATLAB animation uses XOR graphics, you must call getframe to capture the graphs and then call addframe to add the captured frame to the movie.

Close the AVI file, using the close function.

```
aviobj = close(aviobj);
```
Complete program:

```
function avi_write 
% creating an AVI file 
aviobj = avifile('mymovie.avi','fps',5); 
for k=1:25 
     h = plot(fft(eye(k+16))); 
     set(h,'EraseMode','xor'); 
     axis equal; 
     frame = getframe(gca); 
     aviobj = addframe(aviobj,frame); 
end 
aviobj = close(aviobj);
```
**Example: Creating an AVI file 2**  - another function

```
function avi_sincos 
% creating an AVI file - sincos 
aviobj = avifile('sincos_movie.avi','fps',15); 
t = 0:0.01:2*pi; 
for k=0:1:40 
    h = plot(t, sin(k, * t) . * cos(t)); messg = sprintf('k = %d', k); 
     title(messg); 
     set(h,'EraseMode','xor'); 
     axis equal; 
     frame = getframe(gca); 
     aviobj = addframe(aviobj,frame); 
end 
aviobj = close(aviobj);
```
## **Example: Play an WAV file**

Use **wavplay** function.

```
load chirp; % load .mat file from MATLAB library 
y1 = y; Fs1 = Fs; 
load gong; 
wavplay(y1,Fs1,'sync') % The chirp signal finishes before the 
wavplay(y,Fs) % gong signal begins playing.
```
### **Audio and video functions – summary**

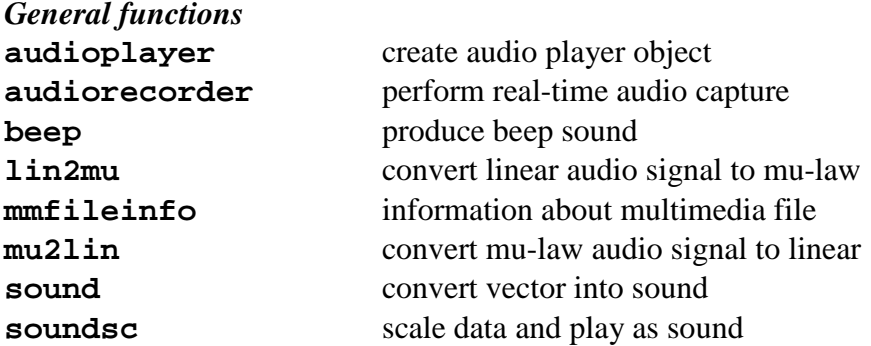

#### *SPARCstation - specific sound functions*

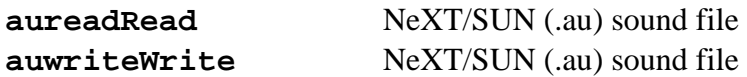

## *Microsoft WAVE sound functions*

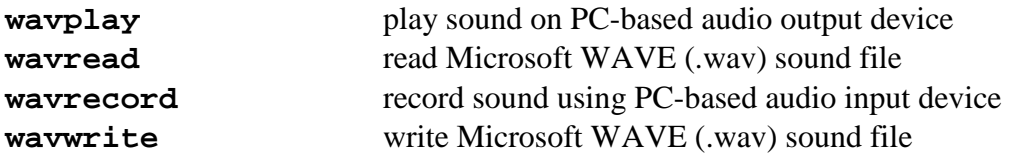

## *Audio/Video Interleaved (AVI) Functions*

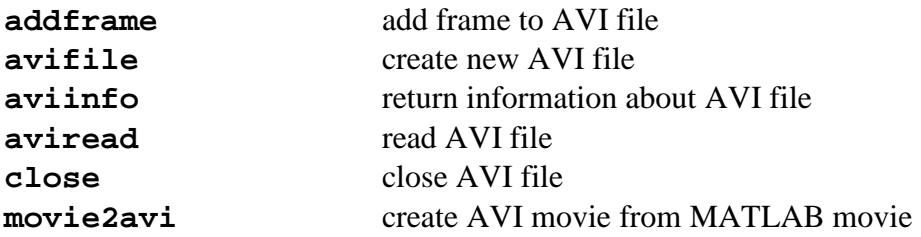